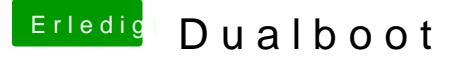

Beitrag von griven vom 20. November 2018, 09:21

Ansonsten bitte auch darauf achten das in Clover keine der Windows Parti sind (vorerst). Du schreibst das Windows nun im UEFI Mode installiert ist eigentlich auch mindestens mal 2 Einträge für Windows auftauchen und ur es den richtigen zu finden. Also schau mal in Deine Config.plist ob d ausgeblendet sind (auch Custom Entries etc. schecken) udn blende diese ein.